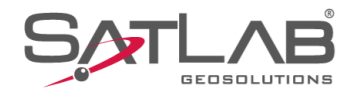

# **SATSURV**

## **LEVANTAMENTO RTK**

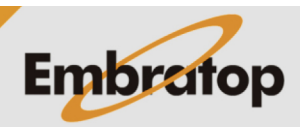

Tel: 11 5018-1800

www.embratop.com.br

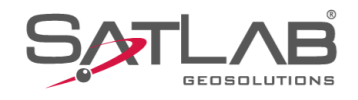

## **1. Levantamento de pontos**

\* ※ ◆ ■100% 14:49 @ GUIA SATS  $\overline{\phantom{1}}$  95%  $\bigotimes_{1,4}^{30\text{-}31}$ RTK Fixo  $\bigcirc$   $\bigcirc$   $\bigcirc$  $\bigoplus$ 론 F Sistema de<br>Coordenadas Info do projeto Config do projeto + 圍  $\sim$ Parâmetros Pontos Galeria Lev  $\overline{\mathbf{b}}$  $\bigoplus$  $\overline{\Rightarrow}$ Export Dado Import Dado E-mail  $\bigcirc$  $\mathbf{r}$  $(+)$ Lista Cod. Calibração Quadro Mais  $\boxed{\frac{1}{2}}$ <br>Ferramentas B  $\boxtimes$  $\circledR$ Disp Projeto Medição  $\mathcal{L}_{\mathcal{A}}$  $\bullet$  $\blacksquare$ 

**1.** Clique em **Medição**;

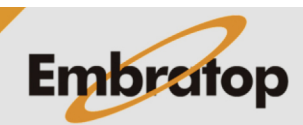

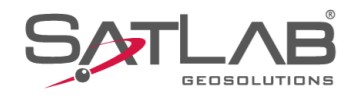

### **2.** Clique em **Coletar Dados**;

14:49 @ \* ☆ ◆ 1100% GU **5** 95%  $\sqrt[3]{2}$   $\frac{30-31}{1.4}$ RTK Fixo<br>1.0  $\equiv$  surv 需  $\mathbb{Z}$  $V_{\bullet}$  $F_{\odot}^{\rm p}$ Coletar Dados Lev Mapeamento Lev Imagem  $\mathcal{Q}$  $\heartsuit$ AR Locação linha Medir AR Locação  $\begin{array}{c} \n\bigcirc \longrightarrow \\ \n\bigcirc \longrightarrow \\ \n\bigcirc$  $\mathbb{Z}$  $\mathscr{D}$ Diferença Cota Locar CAD Locar Via Grind  $\mathbb{E}$ **O** Gravar Sec-Trans GIS Configurar  $(+)$  $\mathscr{B}_{\!\scriptscriptstyle\! F}$ Projeto Disp Medição Ferramentas  $\overline{\phantom{a}}$  $\bullet$ 14:50  $\circledcirc$ **\* ጁ କ ∎**100% Coletar Dados<br><sub>GUIA SATSURV</sub>  $\begin{array}{c} \bigotimes 30-31 \\ 1,5 \end{array}$ RTK Fixo<br>2,0 吊 00:02:32,735 Ň BASE 1,852.338  $\circ$  $\hat{\sigma}$  $\mathcal{S}$  $\overset{3D}{\rightarrow}$  $\bigcirc$ **PPK** 

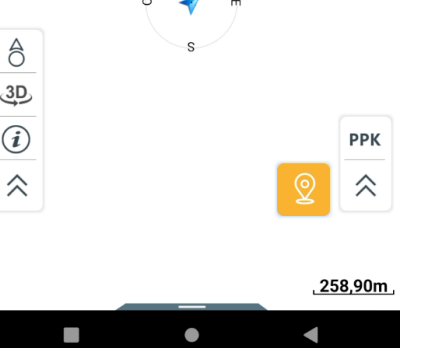

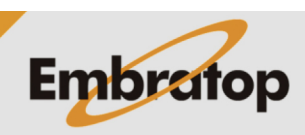

**3.** Será exibida a tela gráfica de levantamento;

www.embratop.com.br

Tel: 11 5018-1800

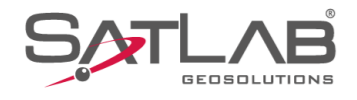

**4.** Para exibir as informações do nome do ponto e a altura do bastão do Rover, clique no ícone destacado na imagem ao lado;

**5.** Nas opções exibidas é possível inserir o nome do ponto em **Nome** e a altura do bastão em **Alvo H**;

É possível inserir códigos na opção **Código**, escrevendo cada um deles ou buscando na lista de códigos já criada.

Pode-se inserir notas sobre o ponto coletado, as notas podem ser:

- Notas de áudio, clique no ícone  $\overline{\mathbb{Q}}$  para inserir uma nota de áudio;

- Notas de Imagem, clique no ícone <sup>co</sup> para inserir uma nota de imagem

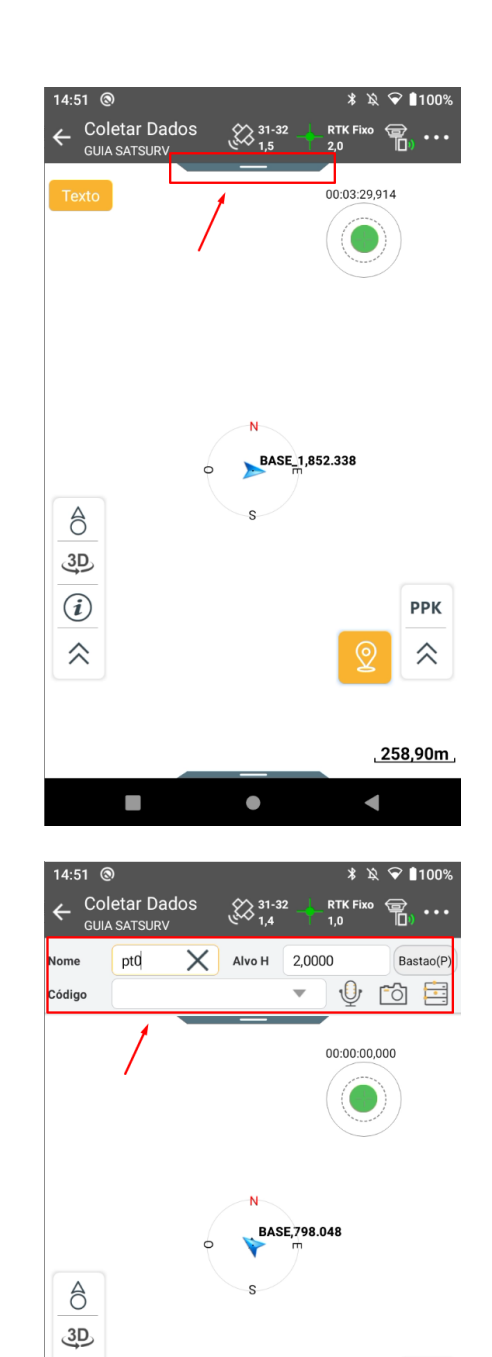

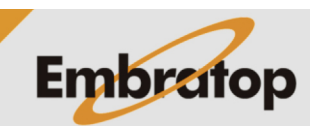

**PPK** 

仌

 $\sigma$ :0.007

 $\sigma:0,008$ <br> $\sigma:0,018$ 

ā

4

 $\odot$ 

仌

N:7385400.972

E:332577,866<br>Z:851,938

п

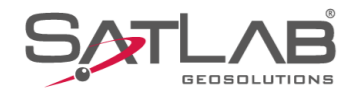

**6.** Na parte inferior da tela, são exibidas as coordenadas do Rover e suas respectivas precisões;

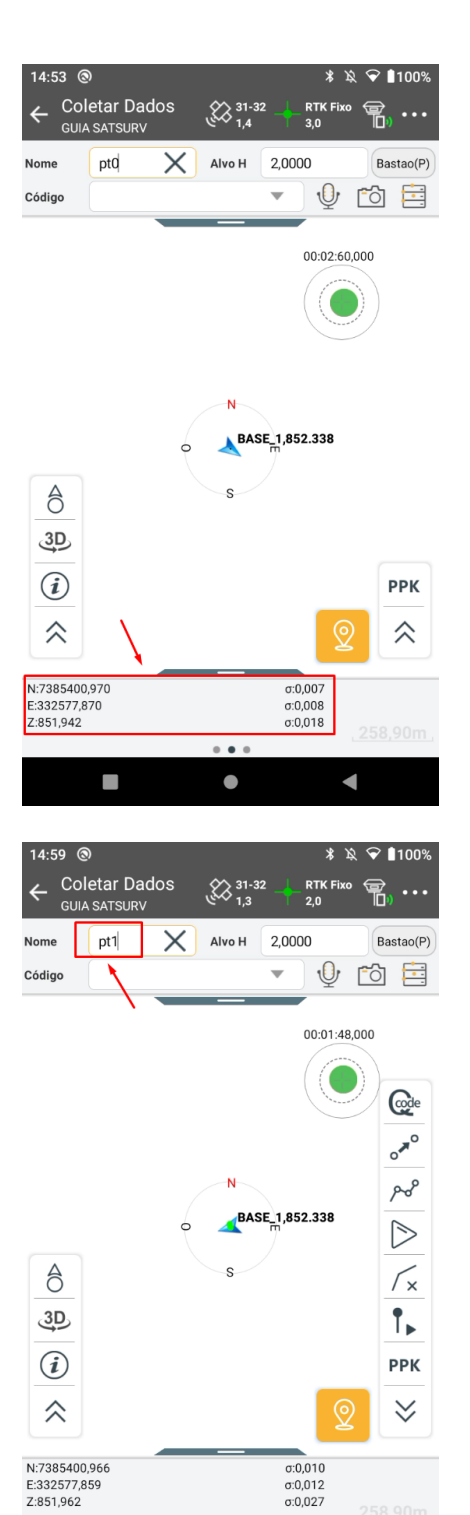

**7.** Para coletar o ponto, clique no ícone v, ou no botão físico do coletor  $\frac{Q}{\sqrt{2}}$ , para realizar a coleta do ponto.

Após a coleta, será acrescido o valor no nome do ponto automaticamente.

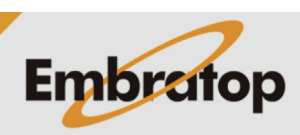

www.embratop.com.br

Tel: 11 5018-1800

 $\bullet$ 

 $\blacksquare$